# **med***Q* Capture Connect Communicate

# Q/ris 3000 Radiology Information System

medQ 6.0.2 Release Notes

medQ, Inc. | 3820 American Drive Suite 160 | Plano, TX 75075 PHONE 214.221.6330 | TOLL FREE 800.597.6330 | medq.com | © 2017 medQ Inc. All rights reserved.

# **Contents**

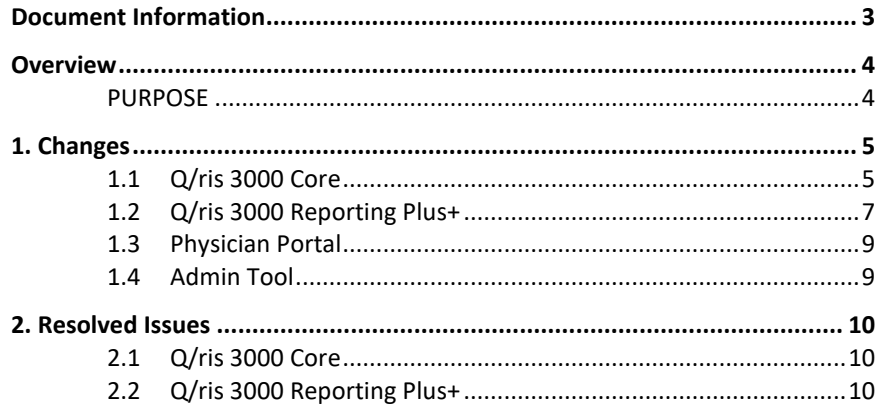

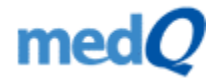

# <span id="page-2-0"></span>Document Information

#### *Audience*

Internal medQ Operations and Customer Service Associates

External medQ Customer Executives, IT Support and End Users

#### *Purpose*

Provide a brief description of changes in 6.0.2 Release

#### *Dependencies*

No hardware or third-party dependencies

#### *Deployment Notes*

Action Needed The first time a user logs in to the clients, he/she will be notified a new version exists and prompted to allow the new version update to continue. The user will need to restart the client when the upgrade completes and the client automatically closes.

#### *medQ Related Documents*

For more information, see:

o Q/ris 3000 Server Hardware and Software Specifications

#### *Optional Add-ons*

To learn more on cost and functionality of the optional items listed, please reach out to the medQ Sales Team. (Optional) Add-ons:

- o Dashboard and Analytics Module
- o Dosage Recording
- o Cloud Faxing

#### *medQ Sales Contact [| sales@medq.com](mailto:sales@medq.com)*

*medQ Support Contact | medQ Support Manager - Tom Gomolski, [tom@medq.com](mailto:tom@medq.com)* 

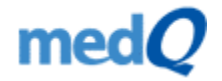

# <span id="page-3-0"></span>Overview

Q/ris 3000 is a Radiology Information System (RIS) driven workflow offering full order entry and work lists for front office staff and technologists as well as dictation options with report macros and a fully automated report distribution system.

### <span id="page-3-1"></span>**PURPOSE**

The purpose of this release is to implement enhancements and bug fixes to the following medQ components:

- Q/ris 3000 (Core system)
	- o MedQ BI Dashboard
	- o EHR Module
	- o VET Edition
- Q/ris 3000 Reporting Plus+
	- o CTRM Module
	- o EHR Module
	- o Dragon Naturally Speaking profile
- Patient Portal
- Physician Portal
- Admin Tool

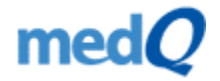

# <span id="page-4-0"></span>1. Changes

### <span id="page-4-1"></span>**1.1 Q/ris 3000 Core**

#### *The Referring Physician is setup with multiple offices (i.e., multiple Practices)*

The system has been redesigned and streamlined to manage single physician to multiple practice scenarios. Changes improve distribution options and referring physician access thru the physician portal.

#### *Additional mandatory fields*

The mandatory field function includes the entry of other insurance mandatory fields at the time of registration. These fields are configurable and are set by facility: Insurance Carrier, Admitting Diagnosis.

#### *Partial searches now global "search" standard*

The user can search for something by entering either the full string, or part of the string.

#### *Pre-Arrival forms are populated with the data of the Ordering Physician' selected practice*

The data of the Ordering Physician' selected practices (i.e., the Address, City, State, Zip, Phone, Fax, Email fields of the Ordering Physician) can now be populated in forms.

#### *Additional Print Form options*

Users have the option to print forms on a different printer than the default printer.

#### *Change how the rooms are displayed when scheduling an order*

When scheduling or rescheduling a procedure, the user can see by default only the room(s) where the procedure can be scheduled, corresponding to the facility where the order was created. The user can go back to the initial room configuration by using the Reset View function.

#### *Variable procedure timings per different rooms*

The same procedure can have different timings, depending on the room where it is scheduled.

#### *Multi-page scan workflow*

When scanning multiple documents, the user can see a preview of what was scanned and can classify the document. The user can also delete the scanned files and scan the documents again.

#### *CTRM panel available in the RISC application*

The CTRM information done in Dictation is now available in the "Patient History" tab from the RISC application.

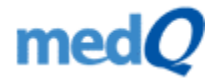

#### *Add option to say 'No' to flu shot on Patient Registration tab*

The user has an option to say "No" to the flu shot question in the "Patient Registration" tab. The date option is disabled if the option "No" is selected and enabled otherwise.

#### *Populate Physician Details dialog with information regarding the corresponding Practice*

The "Physician Details" dialog shows now the details of the corresponding Practice.

#### *New Appointment letter fields*

New Appointment letter fields have been added: Patient SSN, Order number, Reason for Order, procedure ID, procedure CPT code, the insurance carrier name of the first insurance, the start date of the first insurance, the end date of the first insurance, the policy number of the first insurance, the policy group of the first insurance.

#### *Patient Registration tab enhancement*

In the "Patient Registration" tab, the positions of the sections "Emergency Contact" and "Employer" have been swapped. The "Marital Status" is now under the Race and "Ethnicity" row.

#### *Wait List enhancements*

When studies are added to the Wait List, the user must fill in the reason for doing that.

The "WAIT LIST" panel is visible now in the "Worklist" tab. From there, the user can reschedule the studies (if in OS status) or schedule the studies in O status and in the "Wait List".

All the patients' information and data regarding the studies can be seen in the "WAIT LIST" panel.

Added an alert system for the studies in the "Calendar" (i.e., OS status studies) and those in the "Wait List" for which an earlier time was required (e.g. OS status exam CT on 4/30 slot is now open for 4/28).

Ability to cancel more than one study at the same time.

#### *Sending reports using a HL7 interface is visible in the "Patient History" tab*

Sending reports using a HL7 interface is visible in the "Patient History" tab, in the "ROUTING" panel. Allow from RIS Client to resend report messages from the Patient History tab.

#### *Schedule across facilities*

The procedures can be scheduled across facilities, regardless the facility where the order was initially created.

#### *Search for Keywords in Radiology reports*

The system allows you to add up to 10 keywords to search for in all the management reports. This is used for Radiology specialists for research settings in case work and pathology of interest.

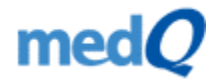

#### *Text Alerts - Patients appointments*

Patients are reminded about their upcoming appointments if they have a mobile number on file and if they don't opt out of this. For patients who cancel their appointments an alert will appear in the RISC. For a patient who confirmed the appointment, the priority of the study is updated to show that it was confirmed by text.

#### *MedQ BI Dashboard - site performance analytics (Optional)*

The MedQ BI Dashboard solution allows Site Management to visualize accurate and fast data about the medQ processes performed in the Q/ris 3000 applications. MedQ BI Dashboard is designed to work on all type of devices, desktop and mobile, with a mobile versatile dashboard.

#### *Dosage recording - for procedure and displaying cumulative Dosage in Patient History (Optional)*

The Q/ris 3000 provides the means to record, either manually or automatically through a DICOM SR, the dosage for a defined procedure. In addition, the Q/ris 3000 also logs the cumulative dose for the patient, for the exams done at a facility.

### <span id="page-6-0"></span>**1.2 Q/ris 3000 Reporting Plus+**

#### *Lights On/Lights off GUI*

A new, darker theme "Lights Off" was added to the Dictation application, making the reading experience more enjoyable for the Radiologists when working in dark environments.

#### *The DICTATION WORKLIST tab has new filters to show all exams read by all Radiologists from a group, in the last 24 hours or in the last 48 hours*

The Dictation application has a filter that shows all exams dictated by all Radiologists from a certain group, in the last 24 hours or in the last 48 hours. The "DICTATION WORKLIST" panel also contains a column that shows which Radiologist dictated the study. If that column is empty it means that no Radiologist was assigned to it.

#### *Centralized Dictation workstation settings*

The radiologists can save and manage workstation settings profiles.

#### *The "Body Part" attribute of a procedure can be used to sort exams*

The "Body Part" attribute is shown in a column with the same name and can be used to sort the studies in the DICTATION WORKLIST panel. "Body Part" is a property set up per procedure. While reading a study priors can be sorted by body part.

#### *Transcription tab toolbar enhancements*

The "Transcription Complete" button is more accessible now. The "Cancel" button is now the "Cancel Transcription" button.

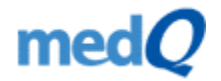

#### *Print Preview in Transcription*

The "Print Preview" button is now available for the exams in C (Complete) status. The "Print Preview" pop-up is independent from the main window and the user can type in the "TRANSCRIBE REPORT" panel while the pop-up is opened. The "Refresh" button was added in the "Print-Preview" pop-up window in order to reload the PDF for the user to see the changes made.

#### *Save the Dragon NaturallySpeaking profile when clicking on the Save button in the Dragon NaturallySpeaking User Management dialog window*

The current VR profile is also saved when the user clicks on the "Save" button in the "Dragon NaturallySpeaking User Management" dialog window, not only when they click on the "OK" button in the Dictation "Preferences" dialog window.

#### *Patient Registration tab enhancement*

In the "Patient Registration" tab, the positions of the sections Emergency Contact and Employer have been swapped. The "Marital Status" can be found now under the "Race" and "Ethnicity" row.

#### *Added the Alternate ID field in the Dictation and Transcription applications*

Added the "Alternate ID" field in the "Patient History" tab of the Dictation and Transcription applications so user can search by alternate ID.

#### *Show or hide columns in the Dictation Worklist tab*

The Dictation user can choose to hide/show the new "Body Part" column by enabling it from the "Preferences" dialog window, or in the list that can be accessed by right clicking on the "DICTATTION WORKLIST" panel header. That list also contains the "Enterprise" option. These two options are disabled by default.

#### *Add EHR to the Dictation application*

The Radiologist can now access the EHR data that is collected by the Front Desk staff, from within the Dictation client.

#### *Text Alerts - Physicians results*

In addition to the existing email result notifications, the Physicians can receive text notifications on their mobile devices.

#### *Dosage recording - for procedure and displaying cumulative Dosage in Patient History (Optional)*

The Q/ris 3000 provides the means to record, either manually or automatically through a DICOM SR, the dosage for a defined procedure. In addition, the Q/ris 3000 also logs the cumulative dose for the patient, for the exams done at a facility. The dosage information is available in the Q/ris 3000 Reporting Plus+, for the Radiologist to see, when dictating the study.

#### *Cloud Faxing (Optional)*

Advanced fax distribution utilizing an API interface, eliminating phone lines/modems.

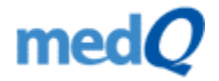

#### *1.2.1 Critical Test Results Module (CTRM)*

#### *Automated email notifications when CTR Faxes fail*

An email notification is sent automatically to the configured personnel if a CTR Fax fails. This way, the CTR administrator is aware that it must take action to deliver the CTR Fax.

#### *The CTRM panel is available in the RIS Client application*

The CTRM information is now available in the "Patient History" tab from the RIS Client application.

#### *1.2.2 Vet Edition*

#### *Dictation client feedback for Veterinary Radiologists*

The "Return to Resident" button was added to the "Sign Reports" tab. The "Date of Birth", "Breed" and "Species" columns have been added to the "DICTATION WORKLIST" panel.

#### *Return to Resident notes*

If an Attending Radiologist returns a study to the Resident Radiologist who read it, the Resident will be notified by a pop-up if there are any notes for that exam, from the Attending.

### <span id="page-8-0"></span>**1.3 Physician Portal**

#### *The Referring Physician can upload docs in the Physician Portal*

The Referring Physician can upload (not scan) documents in the Physician Portal and those documents are also sent to the site where they can be seen in the RISC.

#### *Enhancement of the current Physician Portal*

Focusing on quality and performance, we have improved the current Physician Portal which is now easier to customize, faster and more reliable.

### <span id="page-8-1"></span>**1.4 Admin Tool**

#### *Audit tracking in Admin Tool to see who modifies the patient demographics and the exam(s) related data*

The changes made to a patient's record (i.e., the demographics) or to their studies will be logged. This audit shows the user who modified the record(s) and also the initial and final value(s).

#### *Admin Tool enhancements*

The user can select/change ordering physician's practice when modifying a study in the Admin tool.

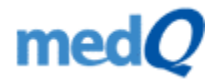

# <span id="page-9-0"></span>2. Resolved Issues

## <span id="page-9-1"></span>**2.1 Q/ris 3000 Core**

#### *Not being able to schedule a procedure across facilities if the exam belongs to an order that contains other exams*

The user tries to reschedule an exam from Facility A to Facility B from the "Calendar" tab and it does not work.

*Solution:* The "Preferred Facility" drop-down from the "Automatic scheduling" dialog window displays only the facilities where the study can be scheduled.

## <span id="page-9-2"></span>**2.2 Q/ris 3000 Reporting Plus+**

#### *Obtaining different results when searching in Q/ris 3000 Reporting Plus+ Worklist*

Using search filters that involve dates generate slightly different results than the Q/ris 3000 RIS Client application when searching for the OS (Ordered & Scheduled) exams.

*Solution:* The search filter had been updated to count based on the appointment date/time instead of the schedule date/time.

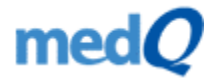